## **EV300D Software Upgrade Guide**

This software upgrade:

① Fixed the receiving and display delay problem of PAL and NTSC cameras (the display delay is basically the same as the display delay of HDO)

②Fixed the occasionalwater ripple rolling problem ofPAL camera

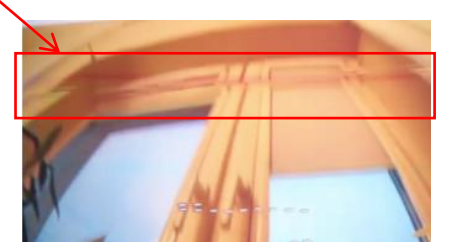

## **Preparation before upgrade:**

1、USB interface OTG cable

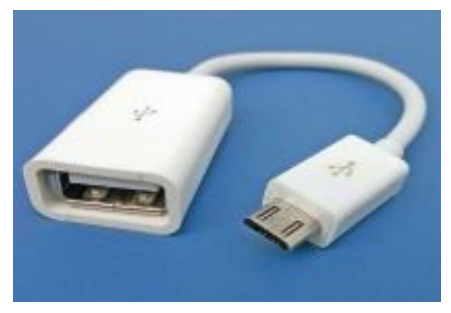

OTG upgrade USB cable

2、USB or TF card device

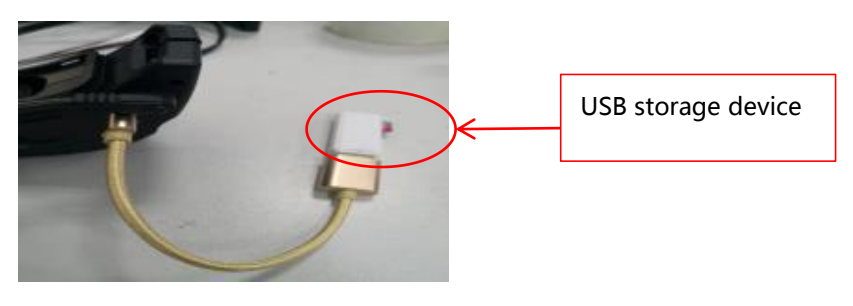

USB storage device

## **The upgrade process:**

1、OTG upgrade cable connects TF card or USB device to load the upgrade file: MERGE.BIN

USB connector plug into goggles USB interface

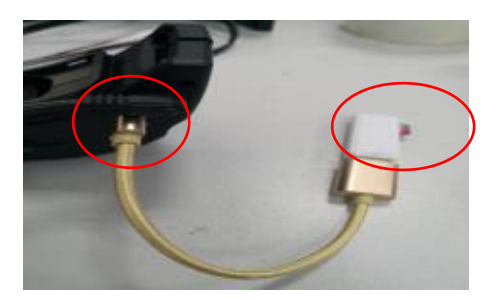

2、Power on the EV300D with DC power. Press and hold the power button to power on.

3、Long press the mode key to the left to enter the PICTURE page of the MENU menu

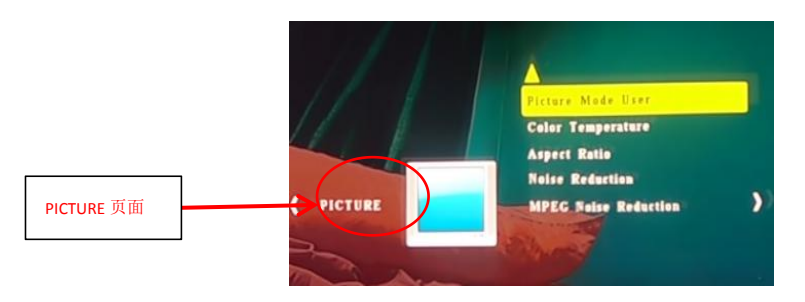

4、Continue to move the mode key to the left to enter the OPTION page

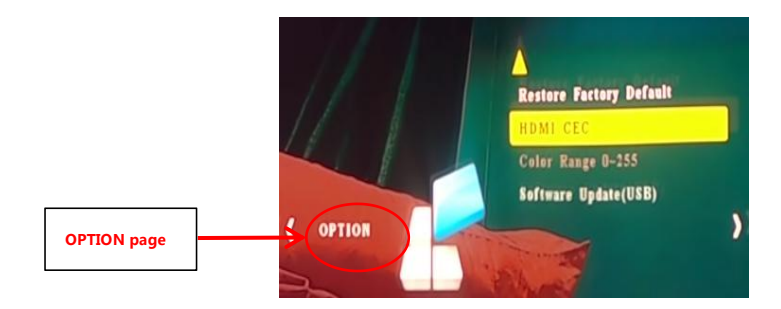

5. Flick down the mode key to select Software Update (USB)

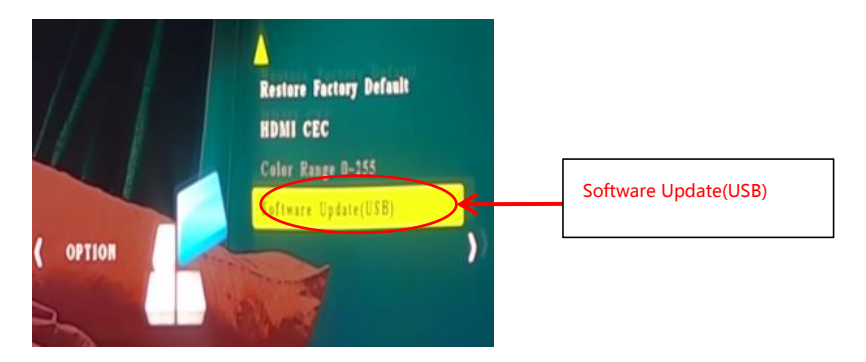

6、 Enter the Are you sure interface. In this interface, press the mode key to the left to select Yes

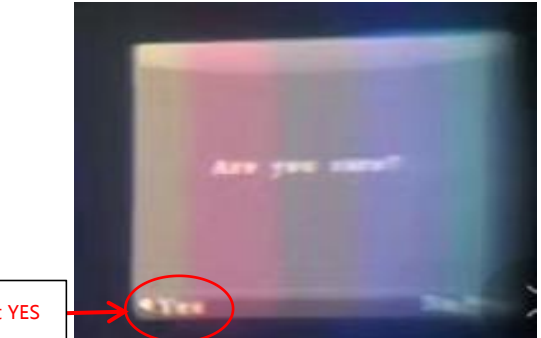

select YES

7.Wait until the upgrade progress reaches 100%, it means that the upgrade is completed, the system will automatically shut down after the upgrade is completed.